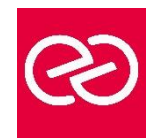

*Mise à jour : Fév. 2024*

**Durée :** 2 jours - 14 heures

## **OBJECTIFS PÉDAGOGIQUES**

- Maîtriser la construction d'un blog ou d'un site web personnalisé grâce à WordPress
- Se familiariser avec les nombreuses fonctionnalités offertes par ce CMS pour créer, enrichir et assurer un bon référencement de votre blog

### **PRÉREQUIS**

- Pas de prérequis spécifiques
- Venir avec son propre matériel
- Attention : certaines fonctionnalités ne sont pas disponibles sur tous les appareils

### **PARTICIPANTS**

• Toute personne ayant de bonnes bases en informatique, désirant créer rapidement un site internet à l'aide d'un CMS (Content Management System)

### **MOYENS PÉDAGOGIQUES**

- Réflexion de groupe et apports théoriques du formateur
- Travail d'échange avec les participants sous forme de réunion-discussion
- Utilisation de cas concrets issus de l'expérience professionnelle
- Validation des acquis par des questionnaires, des tests d'évaluation, des mises en situation et des jeux pédagogiques
- Remise d'un support de cours

## **MODALITÉS D'ÉVALUATION**

- Feuille de présence signée en demi-journée
- Evaluation des acquis tout au long de la formation
- Questionnaire de satisfaction
- Attestation de stage à chaque apprenant
- Positionnement préalable oral ou écrit
- Evaluation formative tout au long de la formation
- Evaluation sommative faite par le formateur ou à l'aide des certifications disponibles

## **MOYENS TECHNIQUES EN PRÉSENTIEL**

• Accueil des stagiaires dans une salle dédiée à la formation, équipée d'ordinateurs, d'un vidéo projecteur d'un tableau blanc et de paperboard

## **MOYENS TECHNIQUES DES CLASSES À DISTANCE**

- A l'aide d'un logiciel comme Teams, Zoom etc... un micro et éventuellement une caméra pour l'apprenant,
- suivez une formation en temps réel et entièrement à distance. Lors de la classe en ligne, les apprenants interagissent et communiquent entre eux et avec le formateur
- Les formations en distanciel sont organisées en Inter-Entreprises comme en Intra-Entreprise
- L'accès à l'environnement d'apprentissage (support de cours, labs) ainsi qu'aux preuves de suivi et d'assiduité (émargement, évaluation) est assuré
- Les participants reçoivent une invitation avec un lien de connexion
- Pour toute question avant et pendant le parcours, une assistance technique et pédagogique est à disposition auprès de notre équipe par téléphone au 03 25 80 08 64 ou par mail à secretariat@feep-entreprises.fr

## **ORGANISATION**

• Les cours ont lieu de 9h à 12h30 et de 13h30 à 17h

#### **PROFIL FORMATEUR**

- Nos formateurs sont des experts dans leurs domaines d'intervention
- Leur expérience de terrain et leurs qualités pédagogiques constituent un gage de qualité

## **ACCESSIBILITÉ**

Les personnes atteintes de handicap souhaitant suivre cette formation sont invitées à nous contacter directement, afin d'étudier ensemble les possibilités de suivre la formation. Notre organisme peut vous offrir des possibilités d'adaptation et/ou de compensations spécifiques si elles sont nécessaires à l'amélioration de vos apprentissages

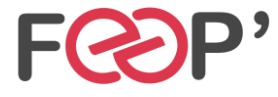

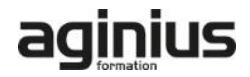

# **Programme de formation**

## **Présentation de la formation, des participants et de leurs attentes spécifiques**

## **Lancement de WordPress**

- Lancement de WordPress
- Fonctionnement de WordPress / Pourquoi utiliser WordPress ? (le principe d'un CMS)
- Installer WordPress chez un hébergeur
- Les logiciels indispensables / Prérequis à l'installation d'un site Web
- Préparer et organiser le contenu : plan du site et catégorie
- Atelier pratique : configurer le Dashboard pour votre utilisation
- Installation d'un thème / Installation d'un widget
- Installation d'un plugin (extension)
- Les utilisateurs de WordPress : rôle et permission

## **Insérer du texte**

- Écrire son premier article : découverte de l'éditeur visuel
- Différences et constitution d'une page ou d'un article dans le back office
- Nouvelle fonction de WordPress 3 : "Custom Post Types"

# **Insérer des médias**

- Ajouter des médias, envoyer et insérer une image
- Atelier pratique : créer un nouvel article
- Atelier pratique : option d'image, alignement, légende et lien
- L'utilisation des galeries dans WordPress
- Les vignettes d'articles
- Insérer une vidéo / Insérer de l'audio / Insérer un fichier PDF

## **Modifier le contenu**

- Modifier les pages et articles / les images
- Les tags et les catégories
- Les widgets : activer et configurer
- Afficher les actualités d'un autre site
- Les liens / Les commentaires / Utiliser le "sticky Post" (article en tête de page)

# **Modifier la présentation**

- Gérer les menus
- Modifier le thème par défaut "twenty ten"
- Modifier l'image d'en-tête / Changer de thème
- Rajoutez un bouton avec les CSS
- Les shortcodes : insérer des fonctions plus complexes • Installer des extensions Firefox : ColorZilla, Mesureit,
- etc. • Tirez profit de la puissance de votre back office
- 
- Administrer ses CSS avec un logiciel

## **Gérer son site**

- 10 choses à faire après l'installation de votre site **WordPress**
- Bien référencer son site et suivre la fréquentation
- Sauvegarde de votre site
- Mise à jour automatique et manuelle de votre version **WordPress**
- Installer un second WordPress sur son serveur
- Activer la fonction "multi site" de WordPress 3
- Traduire son thème avec poedit

## **Améliorer la mécanique de WordPress**

- Configurer un compte Feed Burner
- Améliorer le référencement de votre site avec un Site map
- Utiliser un thème enfant pour regrouper les modifications
- Comprendre WordPress : la boucle "The loop" / la hiérarchie des pages
- Créer un modèle de page
- Parcourir le codex de WordPress

## **Ajouter des fonctionnalités supplémentaires à votre site**

- Insérer un formulaire de contact
- Réaliser votre intranet
- Faire de la vente en ligne avec PayPal
- Traduire son site automatiquement avec un plugin

## **Bilan, évaluation et synthèse de la formation**

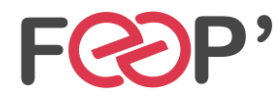

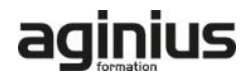